財務保守ご加入のお得意様各位 | インディーマンのサービスを持っている。 株式会社 タテムラ

平 成 2 4 年 7 月 9 日

システムサービス課 福 生 市 牛 浜 1 0 4

#### System-V/LX 株主資本等変動計算書の送付について

拝啓 時下ますますご清栄のこととお慶び申し上げます。平素は格別のお取引を賜り誠にあり がとうございます。

平成23年度以降版株主資本等変動計算書が完成しましたのでお届け致します。これに伴い、法 人決算書、期首自動繰越、GP年度更新プログラムも更新致しました。今回の更新プログラムは財 務保守ご加入のお客様へお届けしています。

尚、6月20日、22日発送プログラムが届いている方で更新をまだ行っていない場合は、先に6月 の更新をかけてから、更新作業を行って下さい。

詳しくは、案内文の更新内容をご一読いただき、ご確認下さいますようお願い致します。

今後とも倍旧のお引き立ての程、宜しくお願い申し上げます。

敬具

#### 送付資料目次

※財務保守のご加入にもとづき、以下の内容を同封しております。

### 送付プログラム

・System-V/LX用 平成23年度以降 株主資本等変動計算書プログラム更新 CD-R 1枚 [1160]取扱説明書・マルチWin端末5.07

※サーバーが複数台ある場合でも共通で使用できます。

#### 取扱説明書

・CD-R内にPDFファイルとして入っています。

#### 案内資料

・ 同封物の解説及びバージョン一覧表 ・・・・・・・・・・・・・1 ・ [1000]プログラムの更新作業 ・・・・・・・・・・・・・・・・2~3 ・ マルチウィンドウ端末(V-5.07)インストール方法 ・・・・・・・4~6 ・ 株主資本等変動計算書更新内容 ・・・・・・・・・・・・・・・7

- 送付内容のお問い合わせ先 ————

送付内容に関するお問い合わせにつきましては、サービス課までご連絡下さいますよう お願いします。 TEL  $042-553-5311$  (AM10:00~12:00 PM1:00~3:30) FAX 042-553-9901

## 同封物の解説 (System-V/LX) 12.07

財務保守ご加入のお客様に、以下のCD-Rを同封しております。

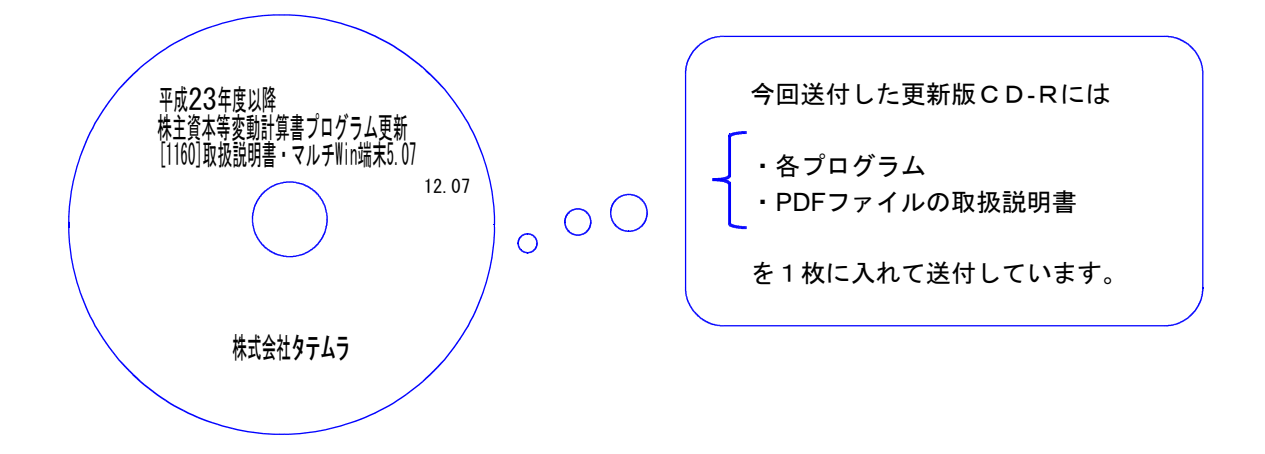

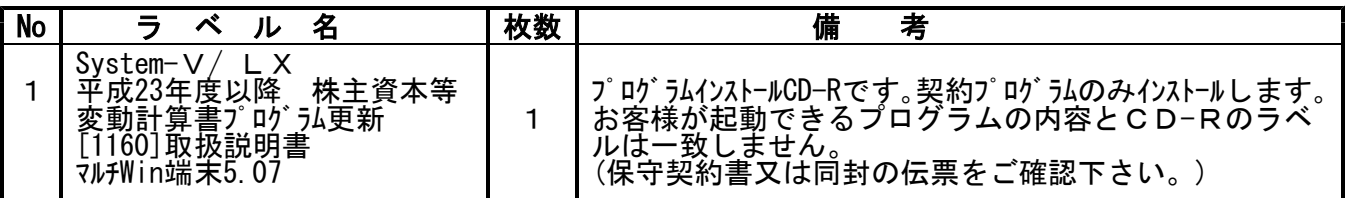

# ●バージョンNo.一覧

下記のプログラムは F6 (入力&登録)· F7 (帳票出力)· F9 (申告·個人·分析) 1頁目に 表示します。

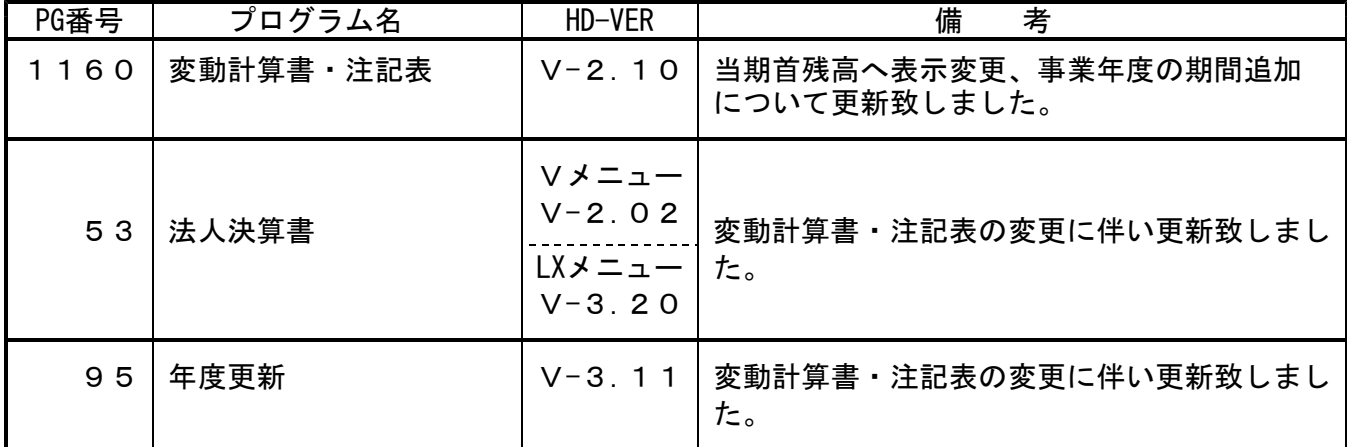

●バージョン確認後 環境設定のCD-Rは必ず保管してください。(機械が故障した際に使用します。)

# [1000] プログラムの更新作業 F10

● 操作方法

- ①「平成23年度以降 株主資本等変動計算書プログラム更新 ~12.07」 と書いてあるCD-Rを用意します。
- ② F10 データ変換のメニューを呼び出します。

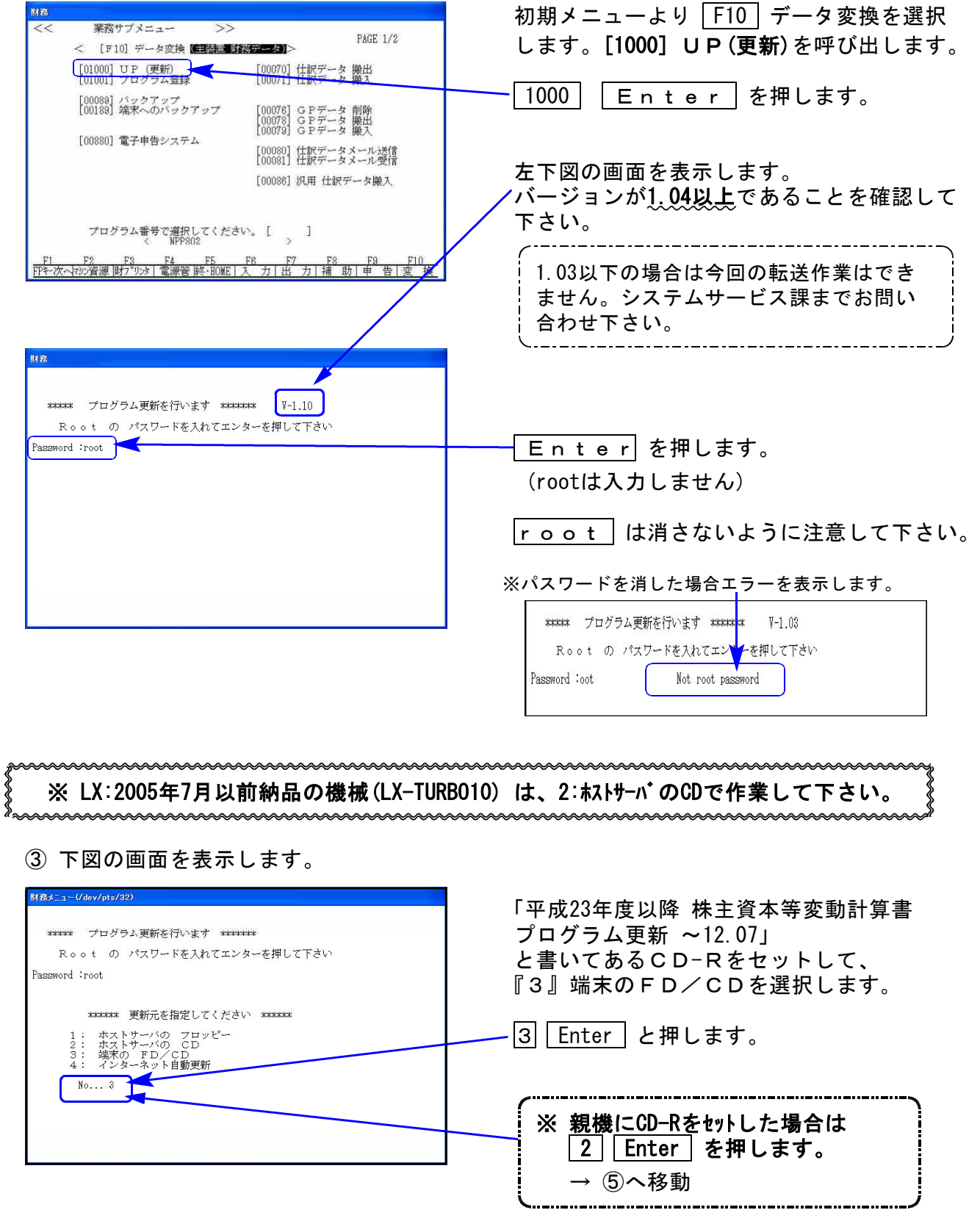

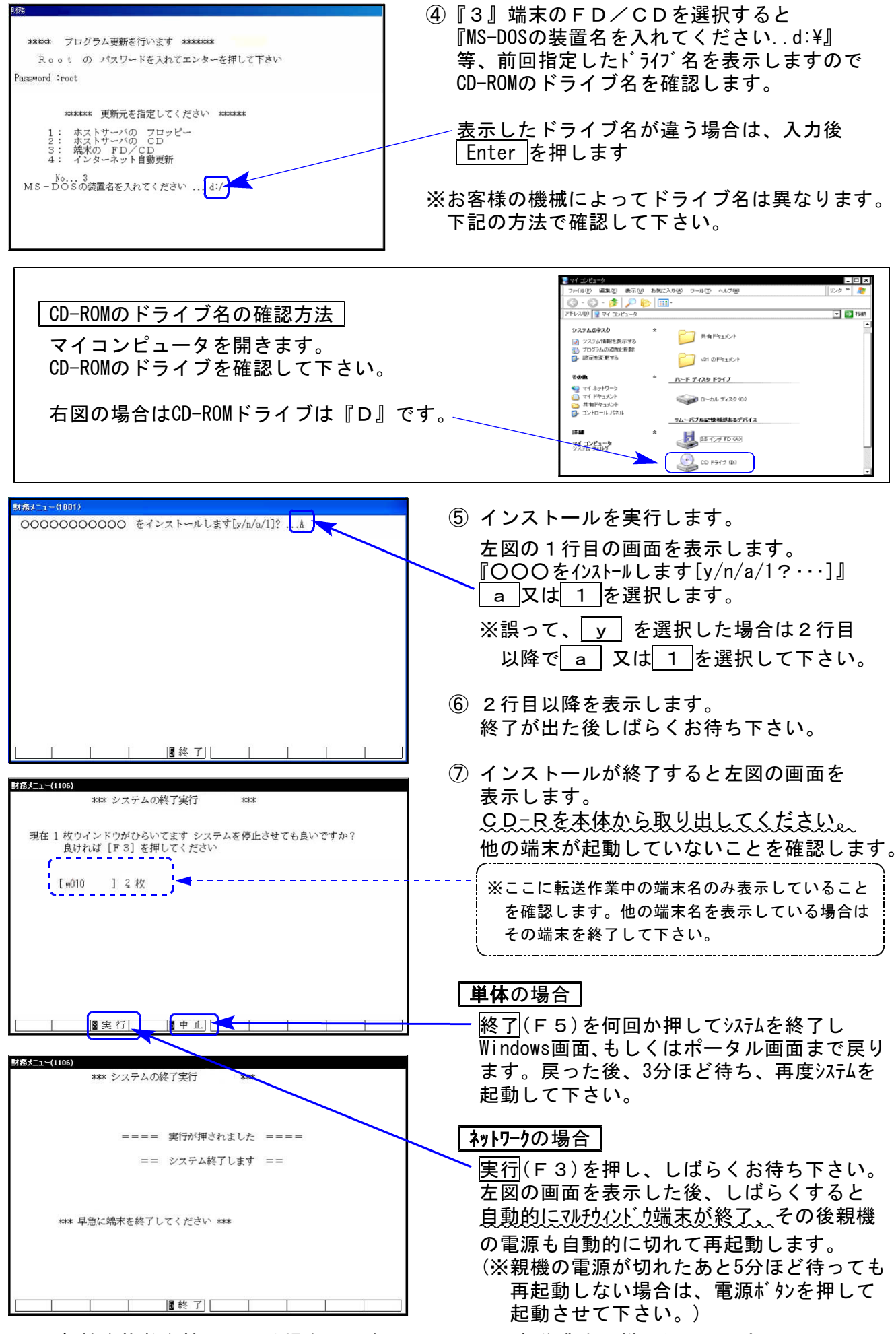

※親機を複数台持っている場合は、本CD-Rにて更新作業を同様に行って下さい。

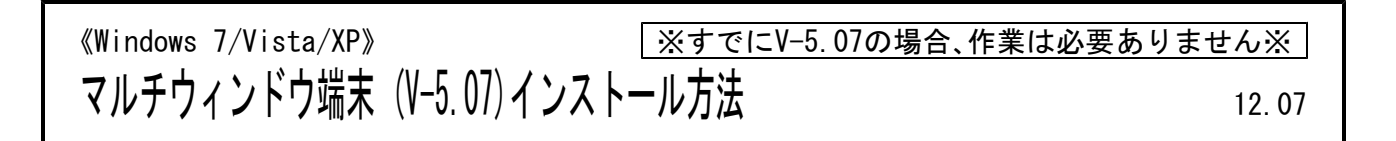

転送前の確認事項 各端末でマルチウィンドウ端末のバージョンを確認して下さい。

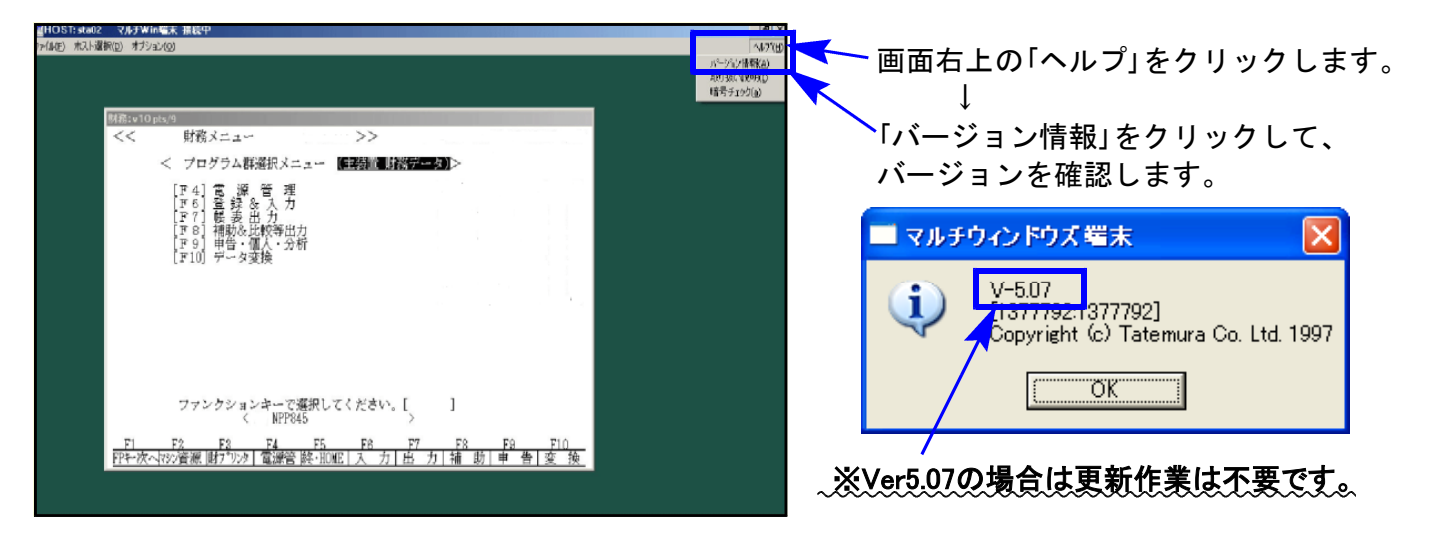

V-5.06以下の端末は、下記に沿ってインストールを行って下さい

- 1.インストールを行う際は、全てのプログラムを終了して下さい。(マルチウィンドウ端末も 閉じて下さい。)終了せずインストールを行うとプログラムが正常に動作しません。
- 2.今回送付した「平成23年度以降株主資本等変動計算書プログラム更新~ 12.07」と書いてある CD-Rを用意して端末機にセットします。
- 3.コンピュータ(XPはマイコンピュータ)をダブルクリック→CD-ROMドライブをダブルクリックし ます。CD-Rの内容を表示しますので『InstTams4.exe』を右クリックし、手順4へ。 (XPの場合は、『InstTams4.exe』をダブルクリックして手順6へ)

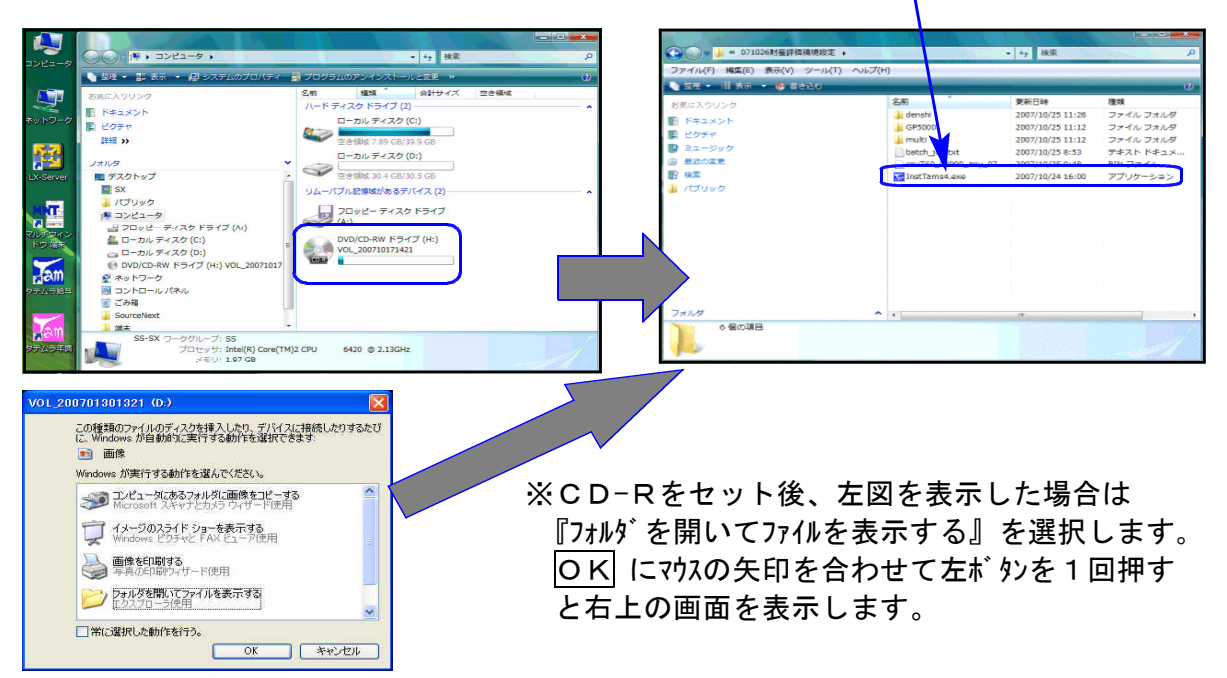

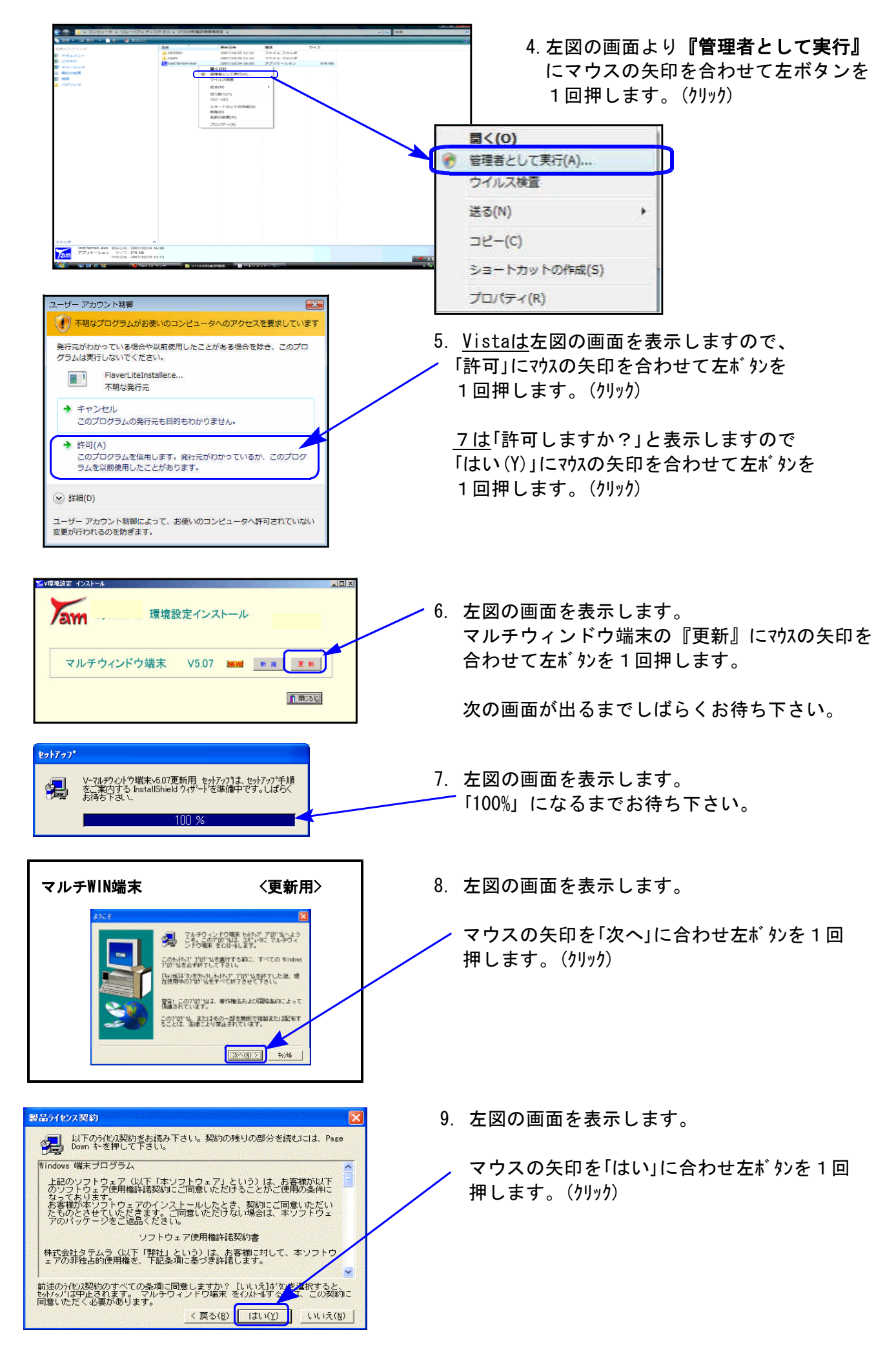

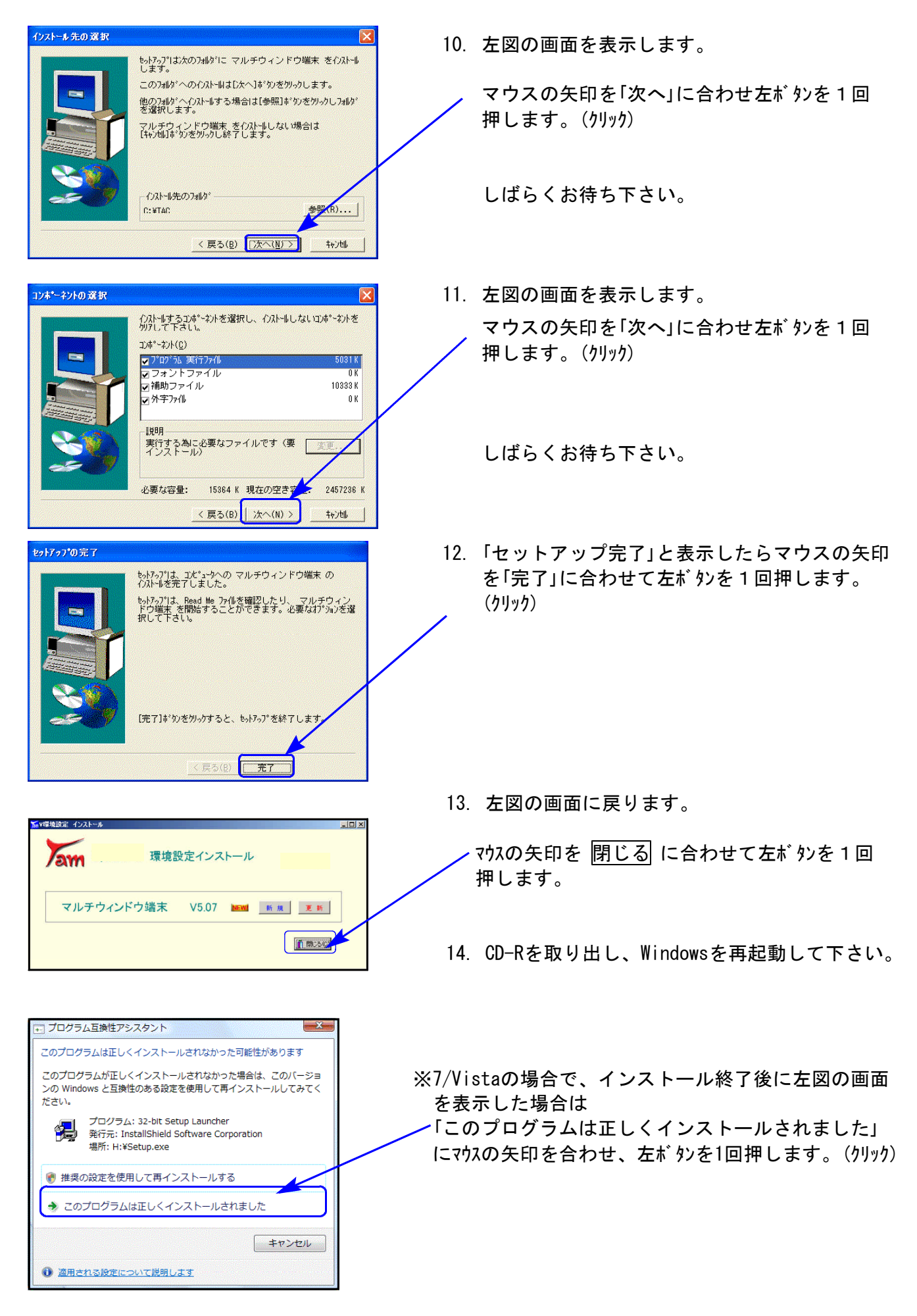

### 再起動後、マルチウィンドウ端末のバージョンが 「V-5.07」になったことを確認して下さい。

## 株主資本等変動計算書 更新内容 12.07

### ● [1160]株主資本等変動計算書プログラム

【会計設定】

画面に 事業年度 が追加となりました。

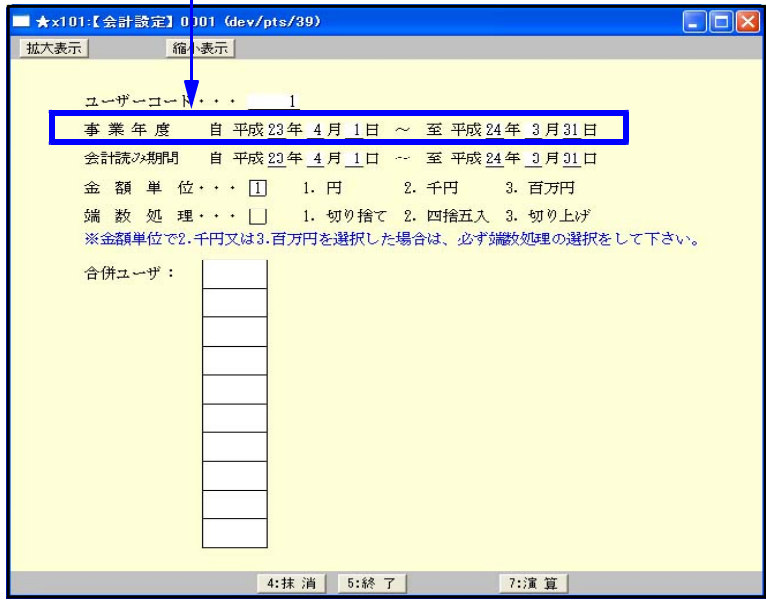

それに伴い、[95]期首自動繰越・ [97]GP年度更新の繰越画面 に 事業年度の表示を追加しました。

【1:資本等変動計算書 】

科目名が、「前期末残高」→ 「当期首残高」に変更となりました。

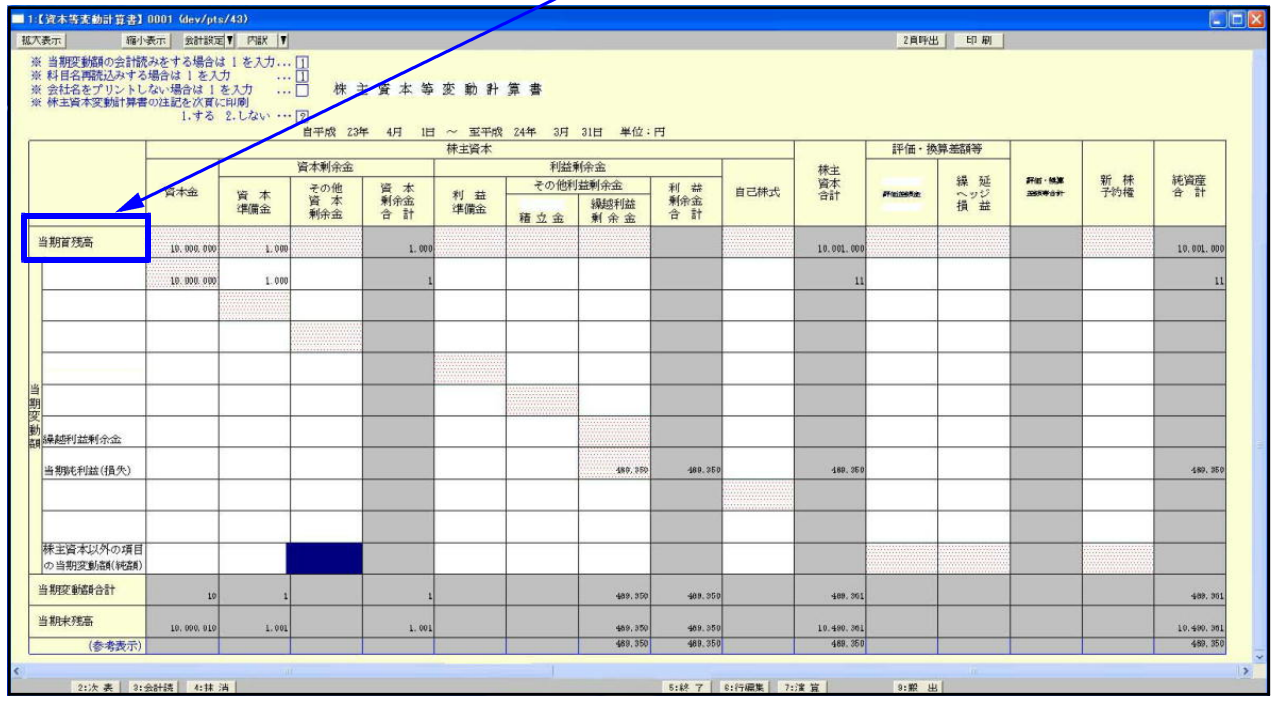

科目名が、「前期末残高」→「当期首残高」に変更となりました。

<sup>【2</sup>頁目 株主資本等変動計算書注記 ・内訳】